## 視覺化程式設計-碎形繪圖專題

模組化-遞迴函式 Fractals

學習活動 4:Drawing Fractals by programming

## 一、 實作以下程式,繪製 Koch Curve 第 0~3 步驟圖形

```
1. from turtle import *
2. def f(t, length, depth):
3. if depth == 0:
4. t.forward(length)
5. return
6. else:
7. f(t, length/3, depth-1)
8. t. left(60)
9. f(t, length/3, depth-1)
10. t. right (120)
11. f(t, length/3, depth-1)
12. t.left(60)
13. f(t, length/3, depth-1)
14. canvas = Screen() \qquad # Set up the window and its attributes
15. koch = Turtle() # create koch
16. f(koch, 200, ______) # Call the function to draw the koch Curve
17. canvas.exitonclick()
第 0 步驟 キュー・キュー キュー キュー しゅうしょう 第 1 步驟 キュー かくしょう
第 2 步驟 カランス アンチュー おおとこ しょう しょうかん しょう しょうかん しょうかん しょうかん しょうかん しょうかん しょうかん しょうかん しょうかん しょうかん しょうかん しょうかん しょうかん しょうしょく
```
# 二、 觀察 Koch Curve

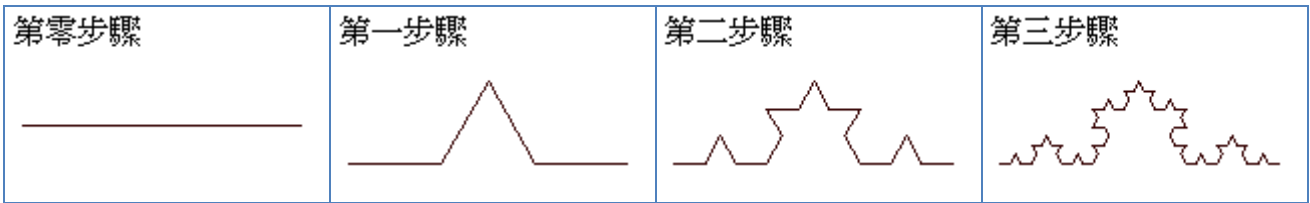

#### **def f**(t, length, depth):

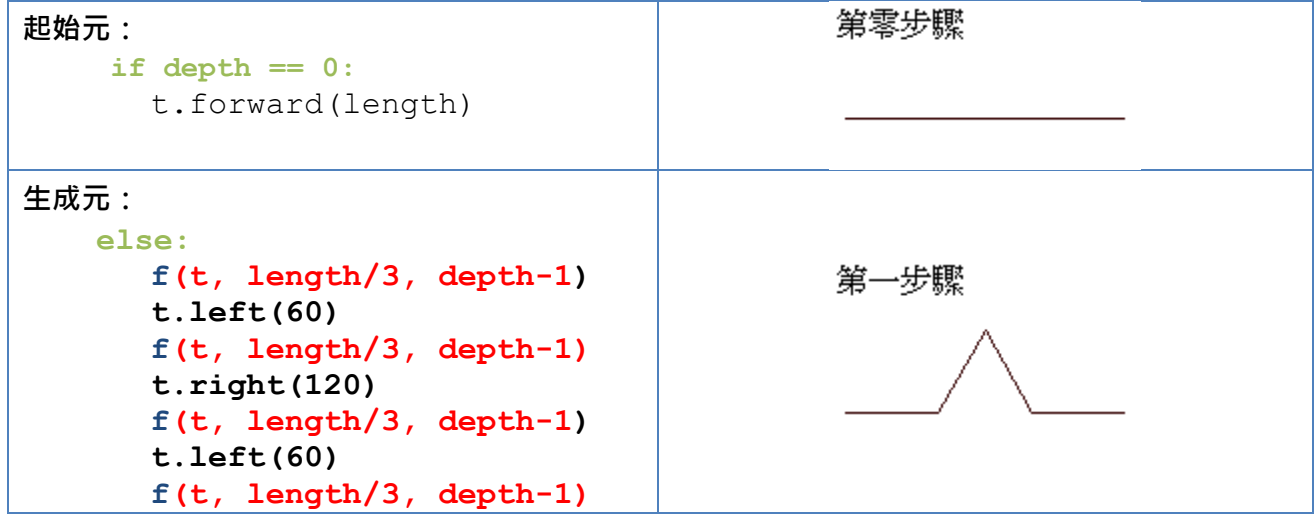

討論:程式呼叫 **f(Koch, 150, 2)** 時,請畫下其 f 函式呼叫的歷程

## 三、 實作以下程式,繪製蕨葉(Fern)。試修改生長規則另生成不同蕨葉

from turtle import \*

```
def fern(t, size): 
    if size < 5 :
       return 
    t.forward(size/25) 
    t.left(80)
    fern(t, size*.3) 
    t.right(82)
    t.forward(size/25) 
    t.right(80)
    fern(t, size*.3) 
    t.left(78)
    fern(t, size*.9) 
    t.left(2)
    t.back(size/25) 
    t.left(2)
    t.back(size/25)
```

```
canvas = Screen() \qquad # Set up the window and its attributes
mytree = Tuttle() # create mytreemytree.left(90)
fern(mytree,305) # Call the function to draw the fern
canvas.exitonclick()
```
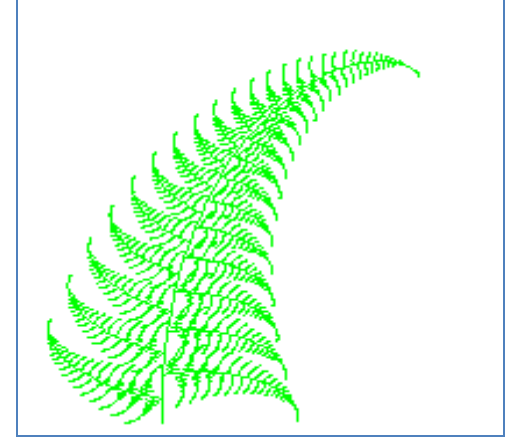

修改生長規則另生成不同蕨葉:

四、 實作以下程式,繪製一棵樹(tree)。試修改生長規則另生成不同形態的樹

```
1. from turtle import *
2.
3. def tree(t, order, len): 
4. if order == 1 :
5. t.forward(len)
6. t.left(30)
7. t.forward(len)
8. t.backward(len)
9. t.right(30)
10. t.right(30)
11. t.forward(len)
12. t.backward(len)
13. t.left(30)
14. t.backward(len)
15. return
16. else :
17. t.forward(len)
18. t.left(30)
19. tree(t, order-1, len*.75)
20. t.right(30)
21. t.right(45)
22. tree(t, order-1, len*.75)
23. t.left(45)
24. t.backward(len)
25.
26. canvas = Screen() # Set up the window and its attributes
27. mt= Turtle() \qquad # create mytree
28. mt.left(90)
29. mt.hideturtle() # hide the turtle
30. tree(mt, 9, 50) # Call the function to draw the tree 
31. canvas.exitonclick()
```
[1] 執行結果:

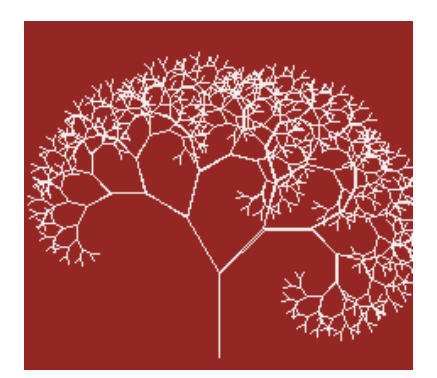

# [2] 試修改生長規則另生成不同形態的樹

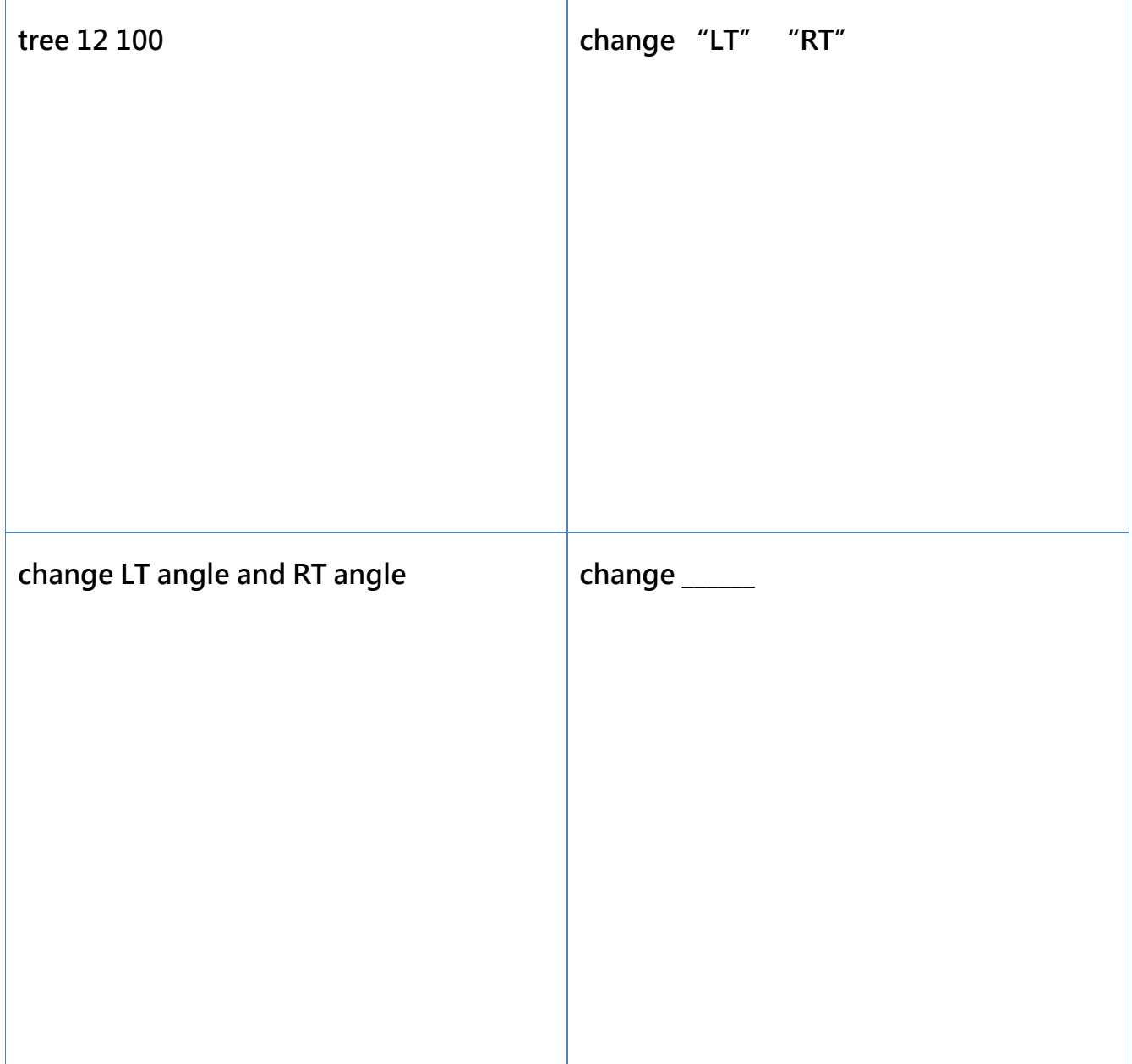

## 五、 建構碎形圖規則, 以程式繪製碎形圖

### [1] 碎形繪製規則

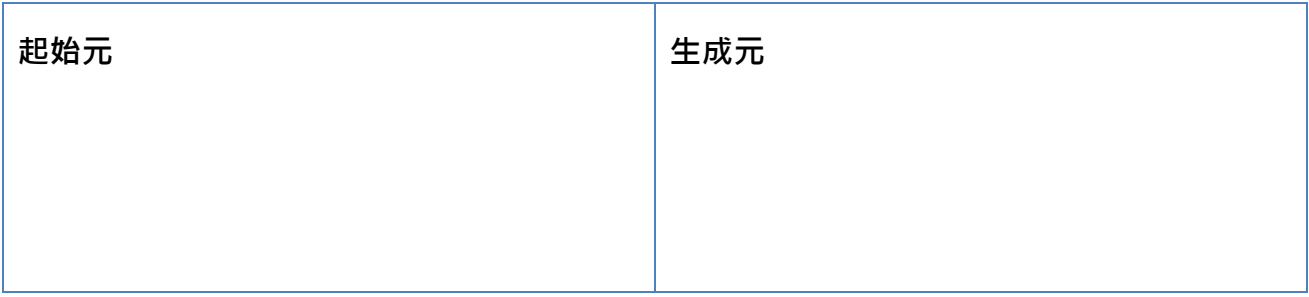

### [2] 碎形函式

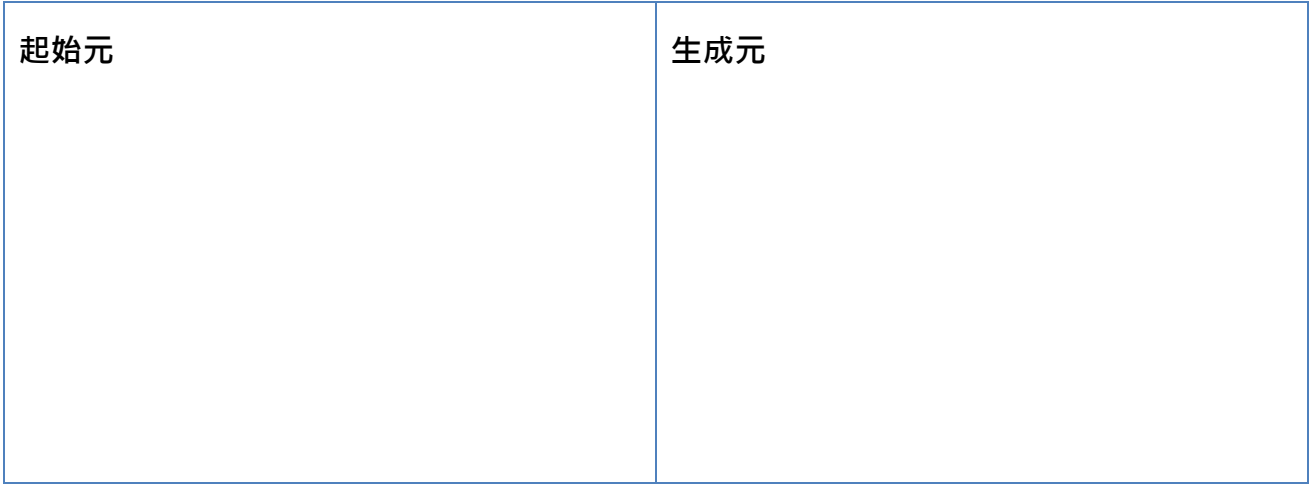

#### [3] 依碎形繪製規則疊代建構至第 4 代碎形

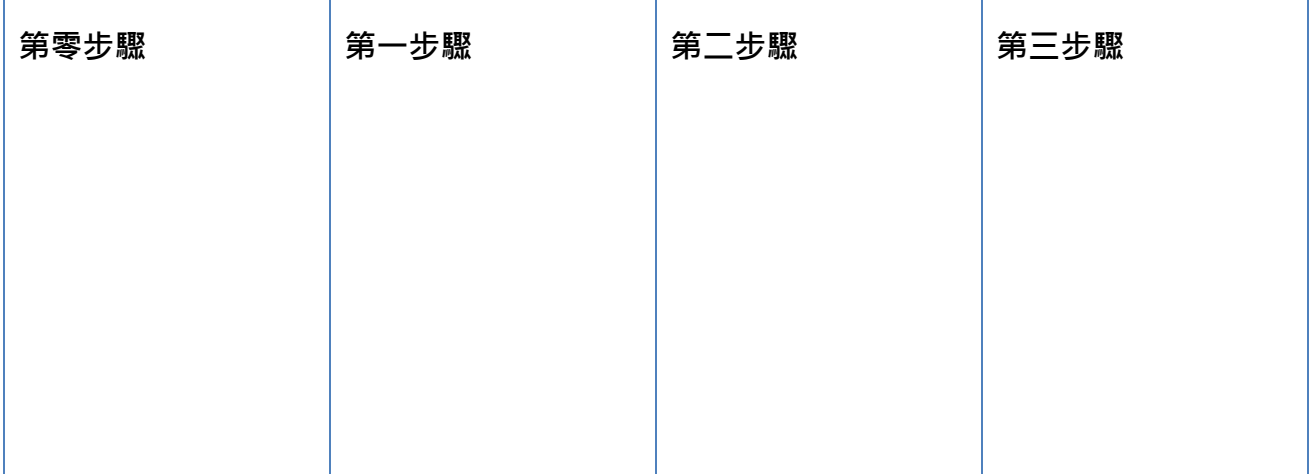

### [4] 碎形程式碼